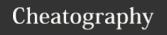

## Terminal Linux Commands Cheat Sheet

by Yuvraj Verma (yuvrajverma01) via cheatography.com/127622/cs/24868/

| Bash Commands       |                                |
|---------------------|--------------------------------|
| date                | Show system date               |
| uptime              | Show uptime                    |
| uname -a            | Show system and kernel         |
| whoami              | Show your username             |
| finger user         | Display information about user |
| cat /proc/cpuinfo   | Cpu information                |
| cat /proc/meminfo   | Memory information             |
| head -n1 /etc/issue | Show distribution              |
| mount               | Show mounted filesystems       |
| man command         | Show manual for command        |
| export NAME=value   | Set \$NAME to value            |
| \$PATH              | Executable search path         |
| \$HOME              | Home Directory                 |
| \$SHELL             | Current Shell                  |

| Is Options |                             |
|------------|-----------------------------|
| -a         | Show all (including hidden) |
| -R         | Recursive list              |
| -r         | Reverse order               |
| -t         | Sort by last modified       |
| -S         | Sort by file size           |
| -l         | Long listing format         |
| -1         | One file per line           |
| -m         | Comma-separated output      |
| -Q         | Quoted output               |

| SSH                      |                                                                       |
|--------------------------|-----------------------------------------------------------------------|
| ssh user@host            | Connect to host as user                                               |
| ssh -p port<br>user@host | Connect to host on port as user                                       |
| ssh-copy-id user@host    | Add your key to host for user to enable a keyed or passwordless login |

| Process Management  |                                                                                                   |
|---------------------|---------------------------------------------------------------------------------------------------|
| ps                  | Show snapshot of processes                                                                        |
| top                 | Show real time processes                                                                          |
| kill <i>pid</i>     | Kill process with id pid                                                                          |
| pkill <i>name</i>   | Kill process with name name                                                                       |
| killall <i>name</i> | Kill all processes with names beginning with name                                                 |
| fg                  | Brings the most recent job to foreground                                                          |
| fg -n               | Brings job n to the foreground                                                                    |
| killall <i>name</i> | Kill all processes with names beginning with <i>name</i> Brings the most recent job to foreground |

| IO Redirection  |                                         |
|-----------------|-----------------------------------------|
| cmd < file      | Input of cmd from file                  |
| cmd < (cmd2)    | Output of cmd2 as file input to cmd1    |
| cmd > file      | Standard output (stdout) of cmd to file |
| cmd > /dev/null | Discard stdout of cmd                   |
| cmd > > file    | Append stdout to file                   |
| cmd2 > file     | Error output (stderr) of cmd to file    |
| cmd1 > &2       | stdout to same place as stderr          |
| cmd2 > &1       | stderr to same place as stdout          |
| cmd &> file     | Every output of cmd to file             |

| Bash Shortcuts |                                              |
|----------------|----------------------------------------------|
| CTRL-c         | Stop current command                         |
| CTRL-z         | Sleep program                                |
| CTRL-a         | Go to start of line                          |
| CTRL-e         | Go to end of line                            |
| CTRL-u         | Cut from start of line                       |
| CTRL-k         | Cut to end of line                           |
| CTRL-r         | Search history                               |
| !!             | Repeat last command                          |
| !abc           | Run last command starting with abc           |
| !abcp          | Print last command starting with abc         |
| !\$            | Last argument of previous command            |
| ALT            | Last argument of previous command            |
| !*             | All arguments of previous command            |
| abc123         | Run previous command, replacing abc with 123 |

## **Directory Commands**

| pwd                   | Show current directory                                                                            |
|-----------------------|---------------------------------------------------------------------------------------------------|
| mkdir<br><i>dir</i>   | Make directory dir                                                                                |
| cd dir                | Change directory to dir                                                                           |
| cd                    | Go up a directory                                                                                 |
| ls                    | List files                                                                                        |
| ls -al                | Formatted listing with hidden files                                                               |
| rm file               | Delete file                                                                                       |
| cp file1<br>file2     | Copy file1 to file2                                                                               |
| cp -r<br>dir1<br>dir2 | Copy dir1 to dir2; create dir2 if it doesn't exist                                                |
| mv file1<br>file2     | Rename or move file1 to file2 if file2 is an existing directory, moves file1 into directory file2 |
| touch                 | Create or update file                                                                             |
| cat                   | View file contents                                                                                |
| more                  | Output the contents of file                                                                       |
| head                  | Output the first 10 lines of file                                                                 |

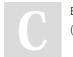

By **Yuvraj Verma** (yuvrajverma01)

cheatography.com/yuvrajverma01/

Published 20th October, 2020. Last updated 20th October, 2020. Page 1 of 3. Sponsored by **ApolloPad.com**Everyone has a novel in them. Finish
Yours!
https://apollopad.com

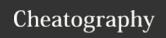

## Terminal Linux Commands Cheat Sheet

by Yuvraj Verma (yuvrajverma01) via cheatography.com/127622/cs/24868/

| Directory Commands (cont) |                                                                    |
|---------------------------|--------------------------------------------------------------------|
| tail                      | Output the last 10 lines of file                                   |
| tail -                    | Output the contents of file as it grows, starting with the last 10 |
| f                         | lines                                                              |

| Searching           |                                               |
|---------------------|-----------------------------------------------|
| grep pattern files  | Search for pattern in files                   |
| grep -r pattern dir | Search recursively for pattern in dir         |
| grep -i             | Case insensitive search                       |
| grep -r             | Recursive search                              |
| grep -v             | Inverted search                               |
| grep -o             | Show matched part of file only                |
| locate file         | Find all instances of file                    |
| find /dir/ -user    | Find files owned by name in dir               |
| name                |                                               |
| find /dir/ -mmin    | Find files modified less than num minutes ago |
| num                 | in dir                                        |
| whereis command     | Find binary / source / manual for command     |

| File Permissions                                                        |                                        |  |
|-------------------------------------------------------------------------|----------------------------------------|--|
| chmod 775 file                                                          | Change mode of file to 775             |  |
| chmod -R 600 folder                                                     | Recursively chmod folder to 600        |  |
| chown user.group                                                        | Change file owner to user and group to |  |
| file                                                                    | group                                  |  |
| First digit is owner permission, second is group and third is everyone. |                                        |  |
| Calculate permission digits by adding numbers below.                    |                                        |  |
| 1                                                                       | road (r)                               |  |

| 4 read (r)    | Cai | ulate permission digits by adding numbers below. |
|---------------|-----|--------------------------------------------------|
|               | 4   | read (r)                                         |
| 2 write (w)   | 2   | write (w)                                        |
| 1 execute (x) | 1   | execute (x)                                      |

| Network           |                                  |
|-------------------|----------------------------------|
| ping host         | Ping host and output results     |
| whois domain      | Get whois information for domain |
| dig <i>domain</i> | Get DNS information for domain   |
| dig -x host       | Reverse lookup host              |
| wget file         | Download file                    |
| wget -c file      | Continue a stopped download      |

| NANO Shortcuts |                         |
|----------------|-------------------------|
| Files          |                         |
| CTRL-R         | Read file               |
| CTRL-O         | Save file               |
| CTRL-X         | Close file              |
| Cut and Paste  |                         |
| ALT-A          | Start marking text      |
| CTRL-K         | Cut marked text or line |
| CTRL-U         | Paste text              |
| Navigate File  |                         |
| ALT-/          | End of file             |
| CTRL-A         | Beginning of line       |
| CTRL-E         | End of line             |
| CTRL-C         | Show line number        |
| CTRL           | Go to line number       |
| Search File    |                         |
| CTRL-W         | Find                    |
| ALT-W          | Find next               |
| CTRL-\         | Search and replace      |

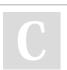

By **Yuvraj Verma** (yuvrajverma01)

Published 20th October, 2020. Last updated 20th October, 2020. Page 2 of 3. Sponsored by **ApolloPad.com**Everyone has a novel in them. Finish
Yours!

https://apollopad.com